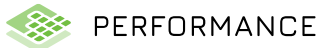

# **VERSION 1.3.1**

#### **NEW FEATURES**

•The Amplifier Health view now notifies users of momentary power losses that are long enough to cause interruptions in system operation. A detailed description can be found in the Amplifier Health section of the Help file.

•Improvements were made to allow international keyboards to take advantage of the keyboard shortcuts.

•Added a new back-end feature that enhances system group functionality and reliability. The new feature provides smarter logic when devices have mixed states within a group. A new ≠ icon will appear whenever something is out of sync within a group.

•Added a Help file that can be accessed via Hamburger Menu to make using the application easier. The Help file is also available on the JBLPro.com website.

•Added an application-level setting to iOS that will prevent the iPad from automatically sleeping for customers who want to keep the iPad on all the time.

•The serial number for connected devices was added to the device panel.

#### **GENERAL IMPROVEMENTS**

•iPadOS stability was improved when switching in and out of the application.

•When opening a saved venue file, if previously matched devices are discovered and have been modified since the venue file was connected, the devices will be automatically unmatched. The discovered devices can be re-matched or auto-matched and connected to bring them back into the open venue file.

- •Improved touch interactions in NetSetter for toggling and editing fields.
- •Several visual enhancements were made to NetSetter.
- •Applying a filter in NetSetter now clears selected rows to eliminate the possibility of adjusting hidden rows.
- •Further restrictions were placed on app functionality to reduce the risk of accidentally interrupting the firmware update.
- •Added a button to allow directly exiting NetSetter without applying any pending changes.
- •In the device panel, the EQ bypass now bypasses the EQ DSP instead of changing the individual filters to be bypassed.
- •Added basic analytics for the application to aid in troubleshooting and development.
- •Added a feature that will restrict an iPad from going to sleep during a firmware update.
- •Touch interactions were improved.
- •Renumbering HCIDs was improved to follow the selected order.

•General UI and performance improvements were made.

### **BUG FIXES**

•Some keyboard shortcuts that used the alt key now require a shift modifier. A complete keyboard shortcut guide is in the Help file.

•Fixed an issue where touching outside an EQ filter after selecting it would sometimes change the width of the filter.

•Fixed an issue where NetSetter would stop scrolling up and down when the device list extended beyond the vertical list and the user scrolled in the non-pinned area.

•Fixed an issue restricting the ability to increase the number of speakers in an array when the HCIDs were locked.

- •Fixed an issue where some horizontal scrollbars were not rendering correctly.
- •Fixed an issue where the center subwoofer array orientation would change after increasing the number of arrays.
- •Fixed an issue where the locating state of a device was not appropriately represented when the DHCP mode was changed.
- •Fixed a bug where the delay DSP in the device panel wasn't saving with the venue file.

### **COMPATIBLE FIRMWARE**

•SRX900 - 1.6.12.42

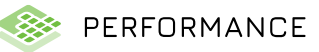

# **VERSION 1.2.0**

#### **NEW FEATURES**

- •This release brings feature parody between MacOS, iPadOS, and Windows platforms
- •On launching the App, if a new version of the software is available Software Update dialog will be shown
- •A new context menu for each row in NetSetter enables row-level resets of device parameters
- •The NetSetter multi-select toolbar has more consistent tool behaviors and workflow
- •The firmware update workflow was aligned to follow the multi-select workflow

### **GENERAL IMPROVEMENTS**

- •Toggle controls now trigger on release rather than on press to allow for users to slide away and cancel a toggle operation
- •Many touch improvements that were made for the iOS release have been ported into the Windows build for Windows touch users
- •In Connect Mode, devices can now be dropped onto the array header and will populate the array starting with the first device
- •When initiating a firmware update, there is now the ability to cancel after reading the warning dialog
- •In Connect Mode, the Connect and Disconnect buttons were moved to the left to improve useability
- •"Online" and "Offline" re renamed to reflect the status of the app more correctly to be "Connected" and "Disconnected" to the network
- •The Main Menu now has a link to the JBL global support website
- •The user-accessible logs now include xModelClient log files
- •For the Meter views, pressing the view shortcut key again toggles the meter between the array view and the circuit view
- •Device connection/sync state LEDs have been enhanced to separately indicate a matched (grey), in-sync (green), and lost (yellow) state
- •In NetSetter, when a device address or label is deleted and saved, it will reset to the default

### **BUG FIXES**

- •Toggle controls now process all commands when pressed extremely quickly
- •Fixed an issue where Speaker Preset linking was breaking if orientation was changed first
- •Fixed an issue where Speaker Preset Linking was breaking if the array qty was modified
- •Fixed an issue where Parent EQs were not getting properly copied to newly created units when speaker qty was increased
- •Fixed an issue when a single-row subwoofer array was increased to more than one and orientation was not properly copied
- •Fixed an issue when increasing the number of devices in a single-row subwoofer array was not copying orientation properly
- •Fixed a bug where the + and buttons would stop working after the Array Quality was modified using the numeric keypad
- •Fixed an issue when a user would navigate the DSP section of the device panel and save the file while in that view and break the EQ graph in the application
- •Fixed an issue where adding units to an array after opening a file would incorrectly duplicate the Q value of the first EQ filter
- •Fixedanissuewherewhenviewingthesettingstabofthedevicepanelandminimizingtheappwouldalloweditingofofflinesleepparametersuponrestore
- •Fixed an issue when copying all EQ filters in a group would reset the Q of the filter to default
- Fixedanissuewhenafterconnecting to adevice for the 1st time, when we navigate to a status view, the device would show a failure until the data is refreshed
- •Fixed an issue displaying the list of firmware correctly for bottom rows in NetSetter
- •Fixed an issue with views shortcut keys stopped working after loading a saved venue file in Mac OS

### **COMPATIBLE FIRMWARE**

•SRX900 - 1.6.12.42

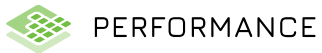

# **VERSION 1.1.1**

## **BUG FIXES**

•Added Compatability for iPadOS 16

## **TARGET FIRMWARE**

•SRX 900 - 1.6.8.29 - FW Changelog

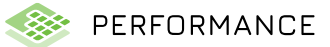

# **VERSION 1.1.0**

## **Initial Release for iPadOS**

## **Notes on iPadOS**

•iPadOS has a different file system with different limitations than Mac or PC and therefore the main menu behaves differeently to accomidate the functionalty avalaible in iPadOS.

•The recent files list is simply called "Files" and lists all of the files in the application sandbox

•The "Save As" functionality is similar to "Share"

• The "Open" functionality issimilarto "Open and Import" where Performance will copy the file into the application sandbox to be able to fully access it. If a file is opened from an external app, it will need to be copied into the Performance sandbox for Performance to fully access it.

## **TARGET FIRMWARE**

• SRX 900 - 1.6.8.29 - FW Changelog

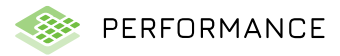

# **VERSION 1.0.0**

## **Initial Release for MacOS and Windows**

## **TARGET FIRMWARE**

•SRX 900 - 1.6.8.29 - FW Changelog

## **VIDEO TRAINING SERIES**

**A full Video introduction to JBL Performance is avalaible on our YouTube Channel:** [https://www.youtube.com/playlist?list=PL-CsHcheo61niVhr58KV8EmLnKva\\_HAwM](https://www.youtube.com/playlist?list=PL-CsHcheo61niVhr58KV8EmLnKva_HAwM )

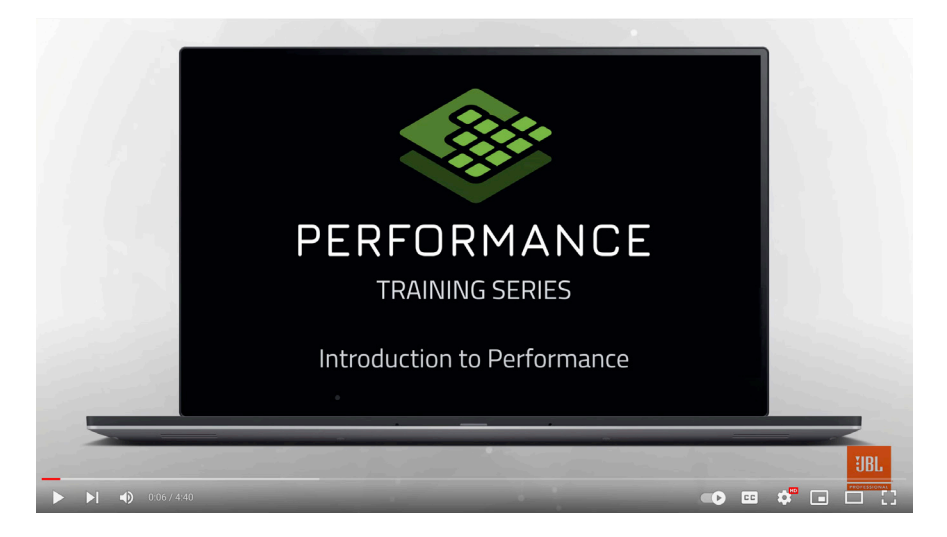